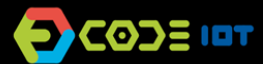

# **APLICATIVOS PARA DISPOSITIVOS MÓVEIS**

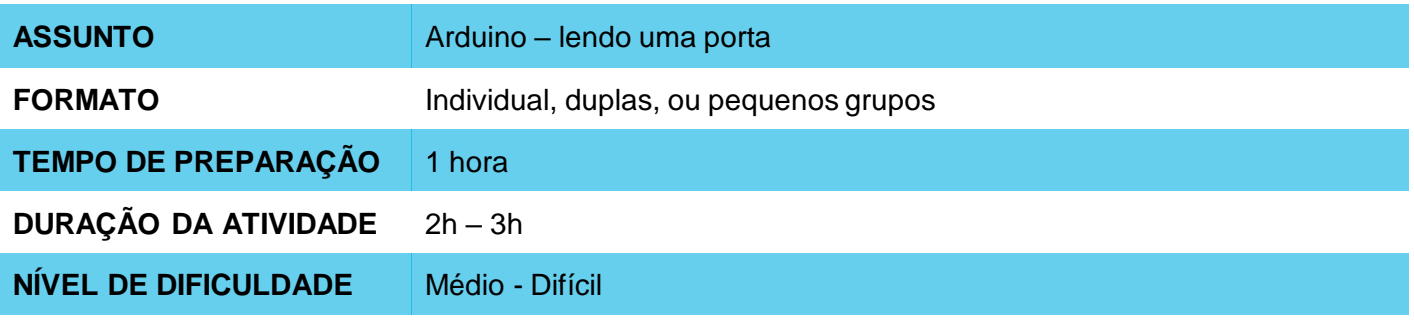

#### **OBJETIVOS PEDAGÓGICOS** 6

- Explorar a comunicação entre um celular e uma placa Arduino
- Desenvolver um aplicativo que lê dados de um sensor analógico conectado à placa, obtendo dados de luminosidade do ambiente
- Explorar o uso do sensor de luminosidade (LDR)
- Explorar a construção de um servidor Web

#### **MATERIAIS NECESSÁRIOS**  $\bullet$

- Sala de informática com computadores conectados à Internet
- Placa Arduino
- Sensor de luminosidade (LDR)

# **APLICATIVOS PARA DISPOSITIVOS MÓVEIS**

## **Preparação:**

- Garanta que os computadores utilizados já contem com o **aiStarter** instalado, e que já exista uma conta no App Inventor disponível para utilização.
- Para maiores informações de como fazer isso, verifique o Plano de Aula da Semana 1.
- Garanta que as placas Arduino e os sensores de luminosidade estejam instalados e funcionando corretamente.
- Estude a implementação da interface e da programação do aplicativo através da plataforma do Code IoT.

## **Condução da atividade:**

- ‒ Divida a turma em duplas ou trios conforme o número de computadores disponíveis na sua escola.
- ‒ Peça que a turma explique o que é uma placa Arduino e o que ela é capaz de fazer.
- ‒ Pergunte o que a turma acha que é um sensor de luminosidade, como funciona, e locais em que ele existe (ex, postes de luz, etc).
- ‒ Pergunte aos alunos o que um aplicativo que obtenha dados de luminosidade precisa ter e que operações precisa fazer e escreva as respostas na lousa.
- ‒ Corrija eventuais concepções errôneas sobre Arduino e sobre sensores de luminosidade através de uma breve exposição teórica sobre o assunto.
- ‒ Peça aos alunos que conectem a placa Arduino ao sensor, de acordo com as instruções da plataforma Code IoT.
- ‒ Peça aos alunos que iniciem a IDE do Arduino.
- ‒ Passe aos alunos o código que deverá ser implementado na Arduino.
- ‒ Peça aos alunos que tentem acessar os dados pelo navegador.
- ‒ Peça para os alunos acessarem o site do **App Inventor** no link <http://appinventor.mit.edu/explore/>
- ‒ Peça para eles clicarem em "**Create apps**", depois em "**Start New Project**", nomeando o projeto de "Luminosidade – Nome do Aluno".
- ‒ Oriente os alunos sobre quais componentes de interface serão necessários para a implementação do app. Essas informações podem ser encontradas dentro da plataforma Code IoT.
- ‒ Oriente os alunos sobre como organizar os componentes na tela e não se esqueça de orientá-los a respeito dos componentes invisíveis:

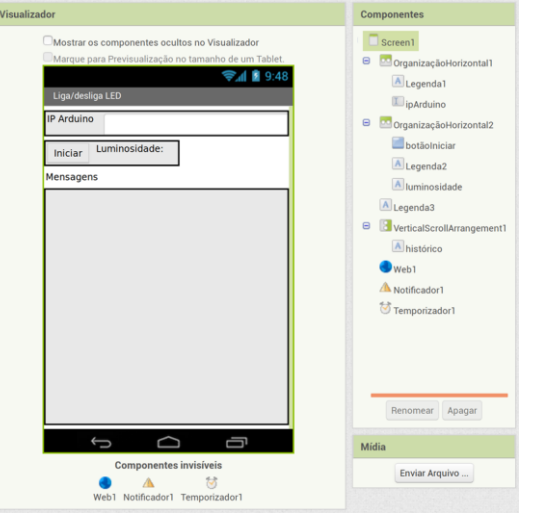

- ‒ Agora, solicite que os alunos entrem na aba de programação, clicando em "**Blocks**".
- ‒ Ensine aos alunos as funções dos diferentes blocos necessários para implementação do app e como eles devem se organizar.

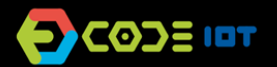

# **APLICATIVOS PARA DISPOSITIVOS MÓVEIS**

- ‒ Agora peça para os alunos testarem o aplicativo com o emulador, o programa aiStarter. Peça que os alunos testem a comunicação com a placa Arduino, cobrindo sensor de luminosidade e verificando se o aplicativo exibe a informação correta.
- ‒ Como os alunos já fizeram esse processo na aula anterior, encoraje-os a fazê-lo sem orientação.
- ‒ Peça que os alunos que conseguirem ajudem os que não conseguirem.

### **Discussão e reflexão:**

Após a finalização da atividade, discuta com seus alunos os conceitos abordados nesta aula. Veja exemplos de algumas questões que podem ser usadas para iniciar a discussão.

- Que mudanças teríamos que fazer na placa e no aplicativo para criarmos um programa capaz de identificar o volume do som?
- Qual foi a parte mais difícil da atividade?
- E a mais fácil?

## **Dica e atividade extra:**

- ‒ Se quiser, peça aos alunos que compartilhem os aplicativos com você. Dessa forma, é possível verificar quais alunos e/ou grupos tiveram mais dificuldades e em que parte do desenvolvimento essas dificuldades aconteceram.
- ‒ Se houver tempo, peça que os alunos tentem desenvolver o aplicativo que identifica o volume do som. Essa atividade pode ser submetida como lição de casa. O objetivo não é que eles criem um aplicativo perfeito, mas que explorem as possibilidades que foram aprendidas até agora, utilizem a criatividade, e que você possa através dessas atividades fazer um diagnóstico da recepção e entendimento da turma a respeito dos conteúdos.

### **Créditos:**

Ohanna Jade do Amaral (LSITec/USP) Irene Ficheman (LSITec/USP)